# **Year 5: Computing– Vector Drawings**

#### **Overview**

- Vector drawings are computer graphic images that are made using 2-D shapes.
- The drawings are connected by lines and curves to form polygons and other shapes, forming a complete picture.
- There are lots of different apps and programs that can help us to complete vector drawings, including Google Drawings and Adobe Illustrator.
- Many techniques, e.g. zooming, rotating, resizing & duplicating, can help to create accurate images.

### **Simple Vector Drawings**

Plan your drawing by thinking about what shapes it is made up of. Each shape is called an object.

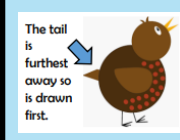

When vector drawing, the shapes overlap, so start with the objects that are the furthest away

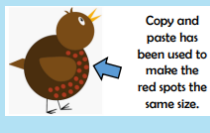

You can save a lot of time and effort doing the same thing over and over by duplicating shapes. This is done most easily by copying the object that you want to duplicate (hold ctrl + c) and pasting (hold ctrl + v) a new one.

You can enlarge/reduce an object by clicking on it and dragging the handles to the desired size.

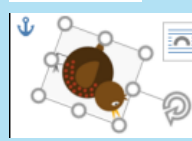

You can rotate an object by dragging the circular handle at the top.

## **KEY VOCABULARY:**

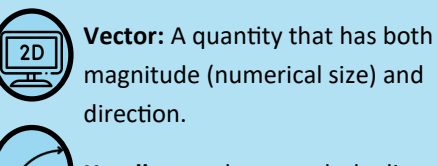

**Handles:** set how much the line should curve between that point and the one next to it.

**Rotate:** Change the direction of a shape

– clockwise or anticlockwise.

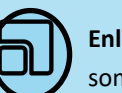

**Enlarge/Reduce:** Making the size of something bigger or smaller.

**Grouping:** Dividing things into equal groups or sets.

parts in relation to each other.

**Alignment:** The proper adjustment of

## **Top tips**

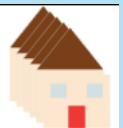

Grouping: 1. Select all images. 2. Right click 3. Choose 'group.' All of the objects can now be moved and changed at the same time.

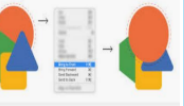

Advanced Layering: Right-click on objects and use the 'send to back' and 'bring to front' tools (in 'order') to ensure that your layering is in the correct order

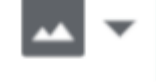

Backgrounds: You can create backgrounds by uploading images (using this icon). Remember to 'send to back' after it has been inserted.

**Layering:** Putting images on top or over each other.

**Gradient:** A measure of how steep a

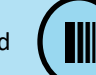

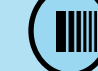

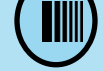

(<del>T</del>

slope or a line is. **Zoom:** To make an image closer or further away by zooming in or out.